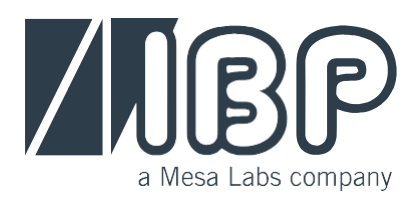

## **SmartHDM Manual Installation**

## **1.1. Uninstalling SmarHDM**

Depending on the Android version, the uninstall feature might be a little bit different.

Hold down the SmartHDM icon until "uninstall" appears in the upper right corner and drag it to the field.

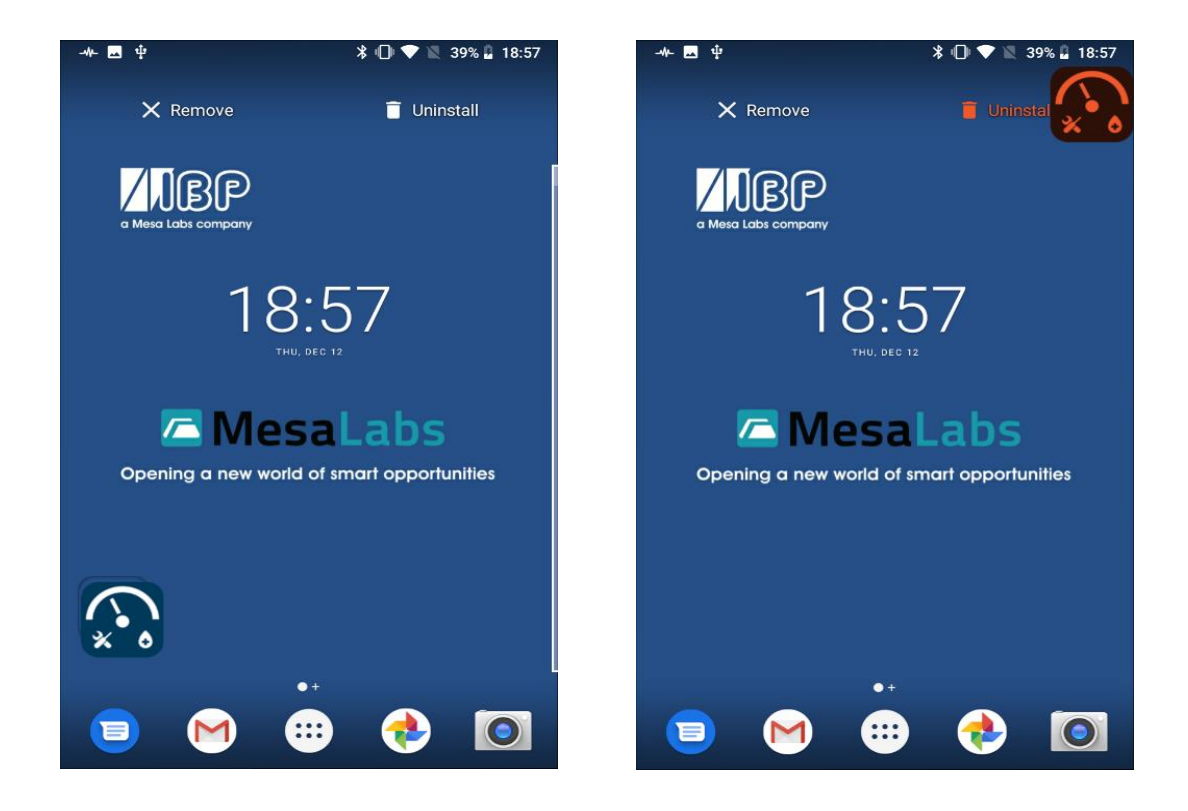

## **1.2. Transfer Smart-HDM to Tablet**

- a. Store SmartHDM App. file on USB stick.
- b. Connect the USB stick to the HDC
- c. Open App Drawer (Depending on the Android version, either press  $\left( \begin{array}{c} \cdots \\ \cdots \end{array} \right)$  or swipe up on the main screen)

 $\equiv$ 

d. Open the app "Files"

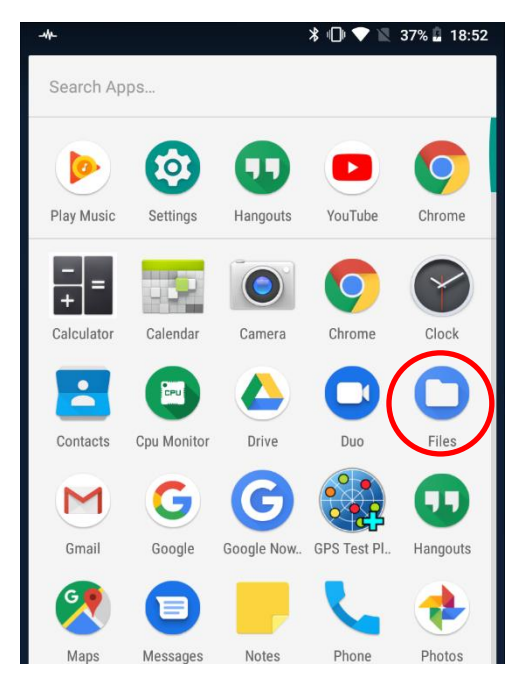

e. Click on the 3 dashes in the app "Files" in the top Left

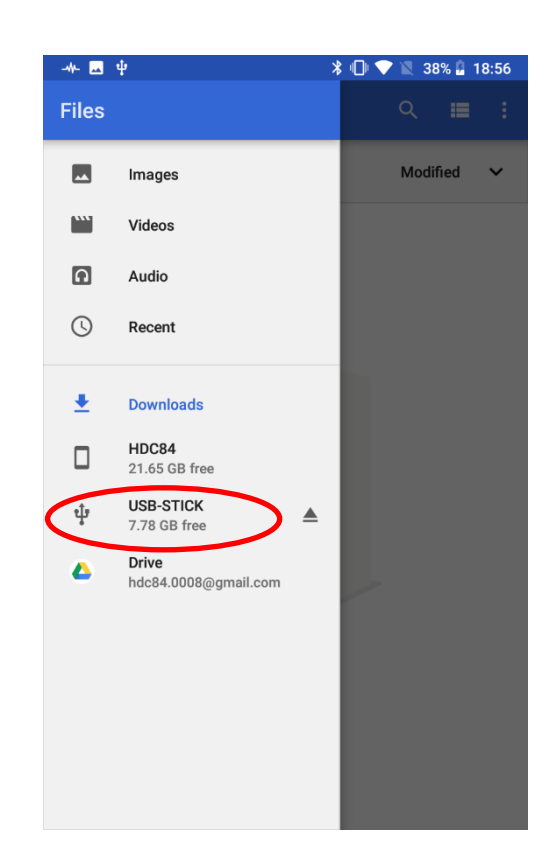

- f. Select the USB stick
- g. Select the app

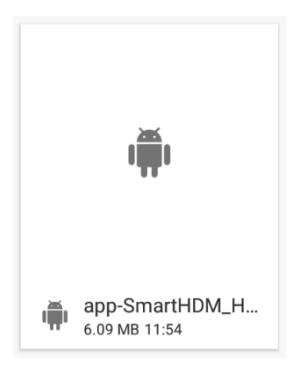

h. Confirm all questions positively

## **1.3. Drag the app back to the main screen**

- i.<br>i. Open App Drawer (Depending on the Android version, either **1999** press or wipe up on the main screen)
- j. Hold SmartHDM and drag to the main screen

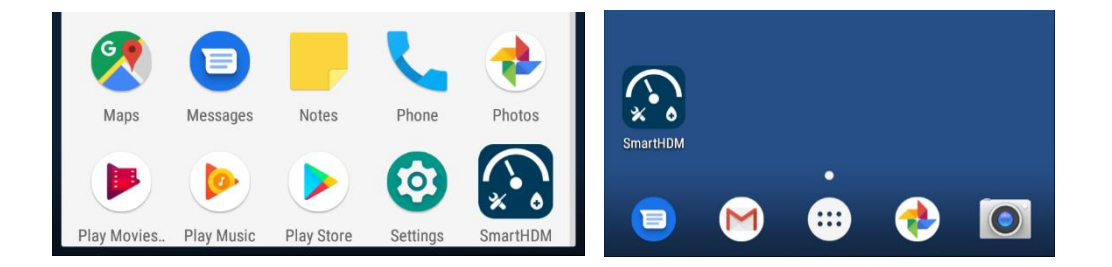